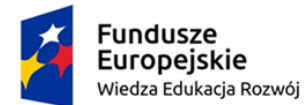

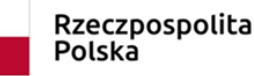

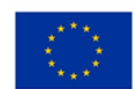

# LABORATORIUM MULTIMEDIALNE Zakład Dydaktyki Fizyki UMK 2019

Temat: Właściwości materii.

Wprowadzenie

W omówieniu tematu właściwości materii możemy zaproponować uczniom skorzystanie z Toruńskiego Poręcznika do Fizyki [1] lub wykorzystanie klasycznego e-podręcznika, który znajdziemy np. na stronie https://epodreczniki.pl/a/DBhYC1Y2x.

W pierwszym przypadku tradycyjny podział ciał na trzy stany skupienia (gaz, ciecz, ciało stałe) uzupełniono ważnymi informacjami dotyczącymi innych stanów skupienia, w tym czwartego – plazmy i piątego – kondensatu Bosego-Einsteina. Uczniów na pewno zaciekawią też przykłady nietypowych stanów skupienia – ciekłych kryształów i wykazujących osobliwe własności cieczy i ciał stałych.

W drugim warto wykorzystać liczne przykłady rachunkowe, by ćwiczyć m.in. umiejętność zamiany jednostek oraz inne praktyczne kompetencje. W ramach zajęć przelicz kilka wybranych przykładów ćwiczeniowych i wykonaj interaktywny test – sprawdzian wiadomości https://epodreczniki.pl/a/D1ADy6z72.

Omówienie interaktywnych symulacji, obejmujących tematykę właściwości materii, rozpoczniemy od dwóch przykładów ze strony https://www.walter-fendt.de/html5/phpl/ ciśnienie hydrostatyczne i siła wyporu w cieczach.

Pierwsza symulacja pokazuje pomiar ciśnienia hydrostatycznego w cieczy za pomocą manometru otwartego (rys. poniżej).

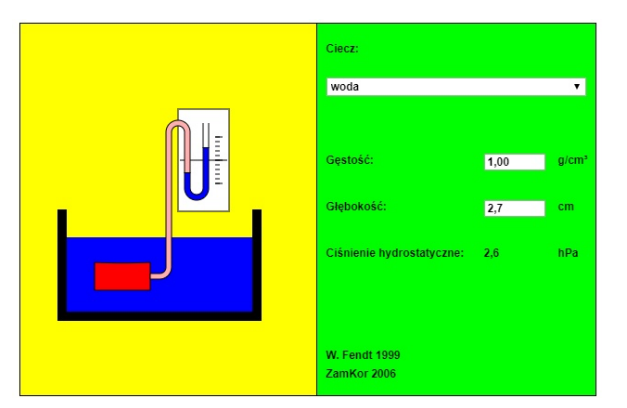

https://www.walter-fendt.de/html5/phpl/hydrostaticpressure\_pl.htm

Górną ściankę czerwonego pojemnika stanowi membrana, która pod wpływem ciśnienia mniej lub bardziej się odkształca. Odpowiednio do tego odkształcenia wzrasta ciśnienie powietrza w pojemniku i dołączonej do niego różowej rurce, zatem powietrze to mniej lub bardziej wypycha ciecz w U-rurce. Jeśli pojemnik zanurzymy w cieczy, różnica poziomów cieczy w prawym i lewym ramieniu U-rurki wskazuje ciśnienie hydrostatyczne.

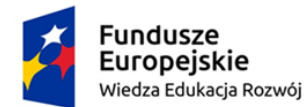

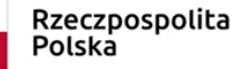

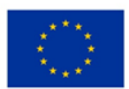

Uwaga 1: Zakładamy, że w naczyniu i w U-rurce znajduje się ta sama ciecz.

Uwaga 2: Zauważ, że mierzymy tutaj tylko ciśnienie hydrostatyczne, a nie także ciśnienie atmosferyczne!

Gdy pojemnik nie jest zanurzony w cieczy, to poziomy cieczy w obu ramionach manometru są jednakowe, bo zarówno w otwartej rurce, jak i w różowej panuje ciśnienie atmosferyczne.

Aby zbadać zależność ciśnienia hydrostatycznego od głębokości, zmieniaj głębokość zanurzenia pojemnika za pomocą myszki (kliknij lewym przyciskiem na pojemnik i nie puszczając przycisku przesuwaj myszkę). W ramce z prawej strony w polu możesz wybrać jedną z kilku cieczy. Możesz również zmienić gęstość cieczy (wtedy w polu "Ciecz" pojawi się "nieznana") oraz głębokość zanurzenia pojemnika. U dołu ukaże się aktualna wartość ciśnienia hydrostatycznego (w hPa). Możesz sprawdzić, że ciśnienie hydrostatyczne wody wzrasta o około 1 hPa przy wzroście głębokości o każdy centymetr.

Siła wyporu w cieczach to aplet Javy pokazujący prosty eksperyment dotyczący wyporu w cieczach. Ciało zawieszone na wadze sprężynowej (siłomierzu) jest zanurzane w cieczy (przez przesuwanie myszką).

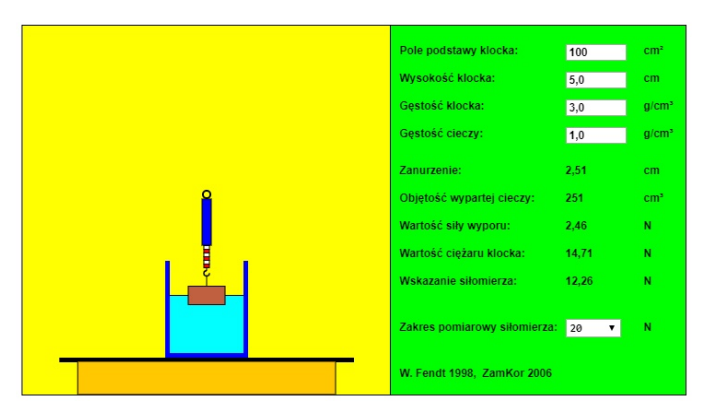

https://www.walter-fendt.de/html5/phpl/buoyantforce\_pl.htm

W miarę zanurzania wartość siły wskazywanej przez siłomierz maleje (siłomierz pokazuje różnicę wartości siły ciężaru i wyporu). Możesz zmieniać następujące parametry symulacji (w pewnych granicach):

- pole podstawy ciała
- wysokość ciała
- gęstość ciała
- gęstość cieczy

Zmiany zaakceptuj klawiszem "Enter". Program uaktualni wtedy ciężar ciała i siłę mierzoną przez siłomierz. Przyjęto, że przyspieszenie ziemskie ma wartość  $g = 9.81$  m/s<sup>2</sup>. Zwróć uwagę, że w trakcie wprowadzania ciała do cieczy zmienia się wartość siły, wskazywanej przez siłomierz, a także informacje o zanurzeniu ciała, wypartej objętości cieczy, wartości siły wyporu i wartości siły mierzonej przez siłomierz.

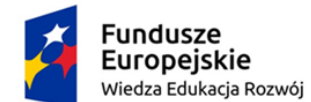

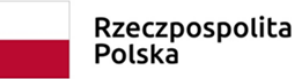

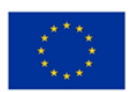

UWAGA: Gdy w lewym górnym rogu pojawią się słowa "Przekroczony zakres pomiarowy!", musisz zmienić zakres siłomierza.

Na stronie http://scholaris.pl/resources/run/id/64158 możesz obejrzeć prostą symulację wpływu temperatury na gęstość ciał (stałych i cieczy, poniżej po lewej). Po obejrzeniu animacji możesz przejść do punktu b) i odpowiedzieć na pytania (poniżej po prawej).

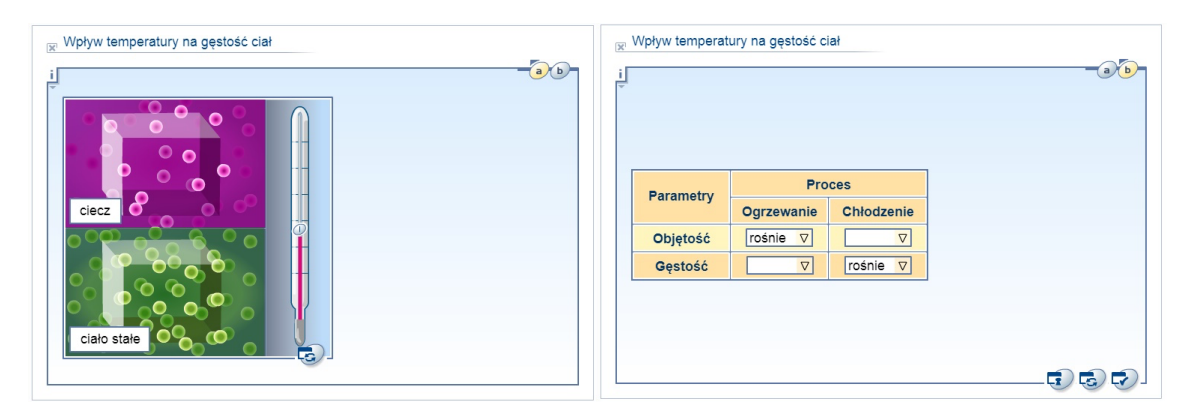

http://scholaris.pl/resources/run/id/64158

Innego typu aplikację, pomocną w rozwiązywaniu zadań dotyczących bilansu cieplnego, znajdziemy na stronie www.edukator.pl. Symulacja dotyczy mieszania lodu i wody. Wrzucamy 100 gramów lodu, w temperaturze -10 °C do pewnej ilości wody w temperaturze +10 °C - masa wody jest ustawiana za pomocą suwaka. Lód i woda są mieszane, aż układ osiągnie stan równowagi. Zwróć uwagę, że symulacja wykorzystuje następujące wartości:

ciepło właściwe wody 1.0 cal/(g °C)

ciepło właściwe lodu 0.5 cal/(g °C)

ciepło krzepnięcia wody (i topnienia lodu) 80 cal/g.

Dwie ostatnie wartości są nieco zaokrąglone.

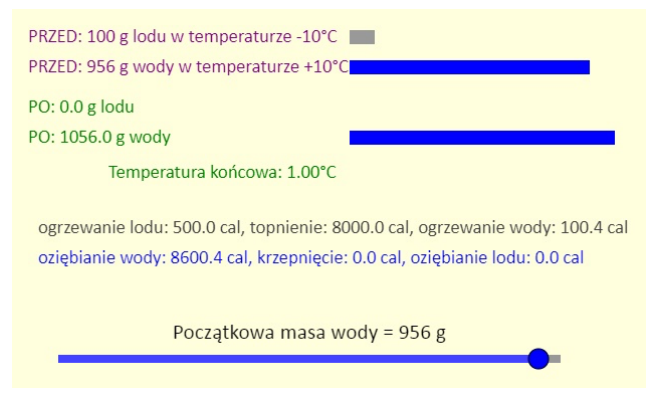

https://www.edukator.pl/site/?applet=35

Za pomocą suwaka ustal początkową ilość wody. Zauważ niesamowicie szeroki zakres wartości masy wody, przy którym temperatura końcowa mieszaniny wynosi 0°C. Podstawowym powodem tego jest duża energia związana z przemianą fazową.

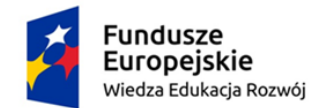

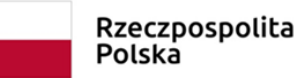

Unia Europejska Europejski Fundusz Społeczny

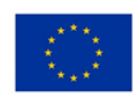

### Bibliografia

[1] Karwasz G., Sadowska M., Rochowicz K.: "Toruński poręcznik do fizyki. Klasa I gimnazjum – Mechanika", http://dydaktyka.fizyka.umk.pl/nowa\_strona/?q=node/163

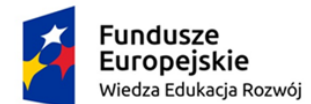

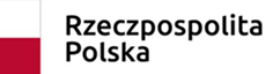

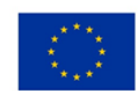

## LABORATORIUM MULTIMEDIALNE - Zakład Dydaktyki Fizyki UMK 2019

## KARTA PRACY

### Temat: Właściwości materii – stany skupienia materii.

Symulacja dostępna pod adresem: https://phet.colorado.edu/sims/html/states-ofmatter/latest/states-of-matter\_pl.html

Menu główne podzielone jest na 3 sekcje, kolejno: Stany skupienia, Przemiany fazowe, Oddziaływanie.

W Stanach skupienia obserwujemy ruch atomów lub cząsteczek wybranej substancji (neon, argon, tlen lub woda) w różnej temperaturze. Możemy też wskazać konkretny stan skupienia dla każdej z nich. Korzystając z suwaka pod naczyniem możemy zwiększać lub zmniejszać temperaturę w naczyniu i obserwować skutki tych zmian.

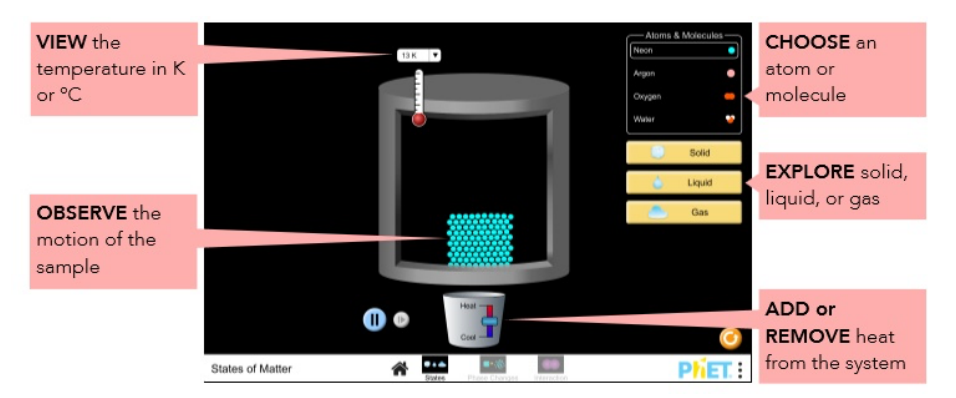

W Przemianach fazowych dysponujemy dodatkowo pompką, którą możemy zwiększać ciśnienie (odczytujemy je na mierniku), a ponadto górna ścianka naczynia jest teraz tłokiem, który możemy przesuwać.

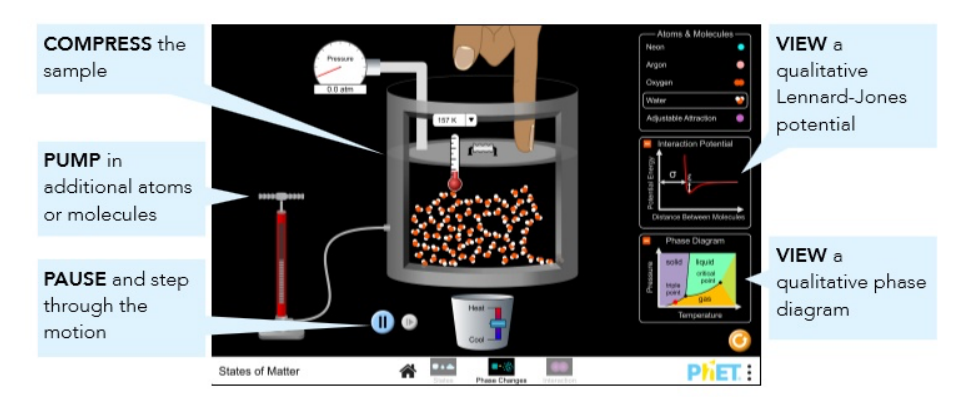

W części trzeciej – Oddziaływanie – możemy poznać wykresy energii potencjalnej w zależności od odległości atomów w cząsteczce.

Przykładowe zadania do przeprowadzenia/analizy:

1. Wykonaj zrzuty ekranu dla wody w formie stałej, płynnej i gazowej. Poproś kolegę, aby zdecydował, który zrzut ekranu najlepiej opisuje płynną wodę.

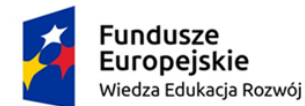

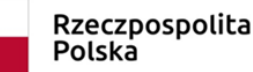

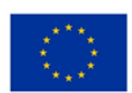

- 2. Wykonaj zrzuty ekranu neonu i tlenu przy 15 K, 30 K i 45 K. Poproś kolegę, aby ustalił, która substancja ma najsłabsze i najsilniejsze siły międzycząsteczkowe.
- 3. Wykonaj zrzuty ekranu każdej substancji w postaci ciała stałego, cieczy i gazu. Wyjaśnij różnice i podobieństwa między poszczególnymi stanami.
- 4. Uzyskaj obraz każdej substancji jako bryły. Zwróć uwagę, co wyróżnia wodę w stanie stałym (lód) i wyjaśnij, dlaczego lód unosi się na wodzie.
- 5. Opisz procedurę zmiany fazy jednej z substancji.
- 6. Wyjaśnij, w jaki sposób zmiana temperatury wpływa na ciśnienie wewnątrz naczynia.
- 7. Co stanie się z prędkością atomów i ilością przestrzeni między nimi, jeśli (a) ciepło zostanie dodane do systemu, (b) ciepło zostanie usunięte z systemu lub (c) zmniejszy się objętość naczynia.